Taller-Simulacro Evacuación de Unidades Hospitalarias con énfasis en áreas críticas

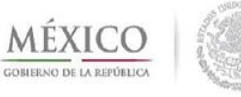

Dirección de Prestaciones Médicas

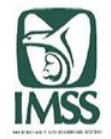

# Unidad 6: CVOED

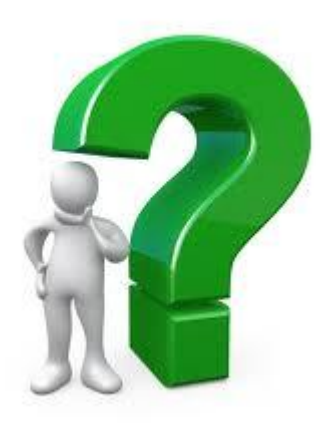

# Tema 4: Respuesta institucional

Taller-Simulacro Evacuación de Unidades Hospitalarias con énfasis en áreas críticas

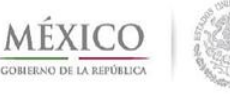

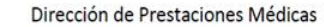

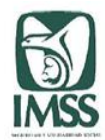

El módulo de "Respuesta Institucional" tiene elementos como "disponibilidad de camas y servicios" y "disponibilidad de hemocomponentes" con los que cuentan las unidades, el "Censo Nominal de Pacientes", sitio en donde se ingresa y consulta la información de las personas que cada unidad ha atendido.

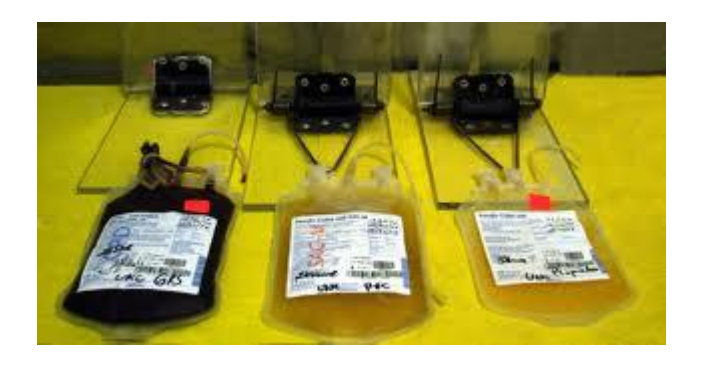

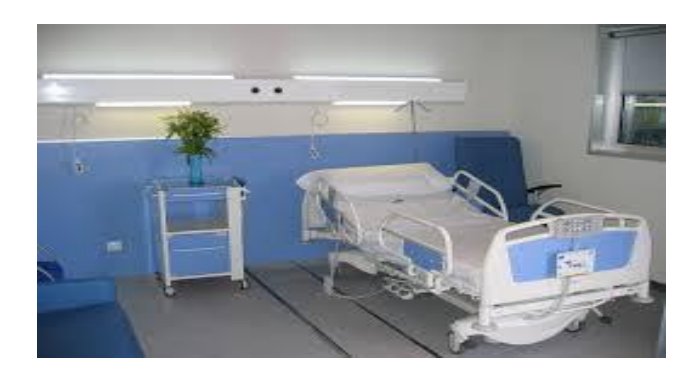

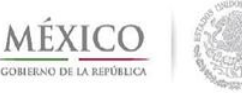

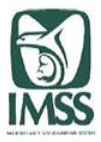

## **Disponibilidad de camas y servicios.**

El CVOED ha sido creado con la finalidad de enfrentar eventos adversos en todas sus fases el antes, el durante y el después.

En el momento en el que ocurre uno de estos fenómenos se necesita tener herramientas que permitan dar una respuesta rápida, efectiva organizada y acorde a cada situación

En esta sección se encuentra información relevante de áreas críticas de una unidad hospitalaria, se solicita información de camas y servicios disponibles en las áreas de mayor importancia. Esta sección deberá ser llenada por las unidades médicas del Instituto y podrá ser consulta por los niveles directivos.

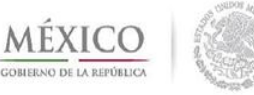

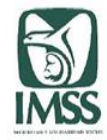

Para tener toda la funcionalidad de esta herramienta, es necesario que en tiempos de normalidad todas las unidades médicas ingresen su disponibilidad de camas y servicios diariamente por la mañana.

Cuando ocurra un desastre la información se ingresará:

- Por turno los primeros tres días después de un evento.
- Cada doce horas del día 3 al día 15.
- Cada 24 horas del día 15 en adelante.

En caso de requerirse otra periodicidad se hará saber a través del mensajero o del notificador de emergencias.

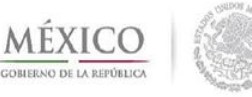

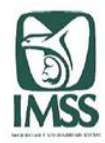

Para ingresar datos, el integrante del equipo de salud deberá:

Dar clic en la opción de "**camas y servicios"** se abrirá una ventana donde se encuentra una tabla con totales nacional por Delegación.

En las páginas de Unidades Médicas en la parte superior se encuentra la función de "ingresar disponibilidad de Camas"

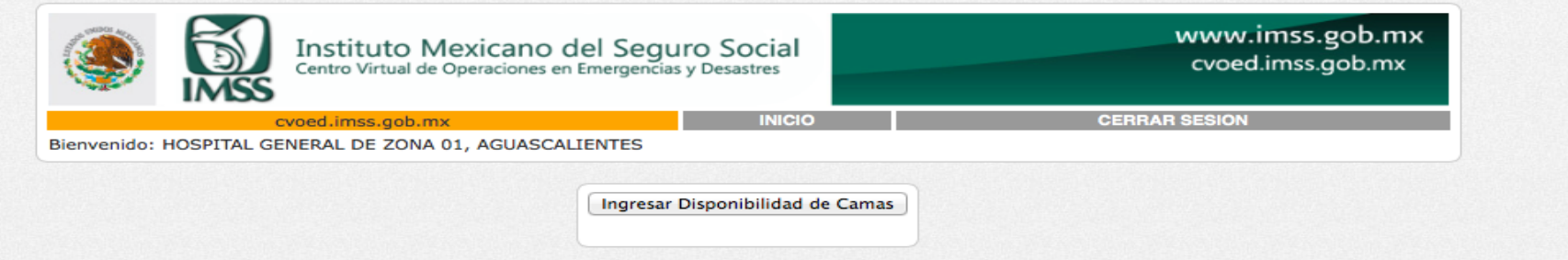

#### **Disponibilidad de Servicios Nacional**

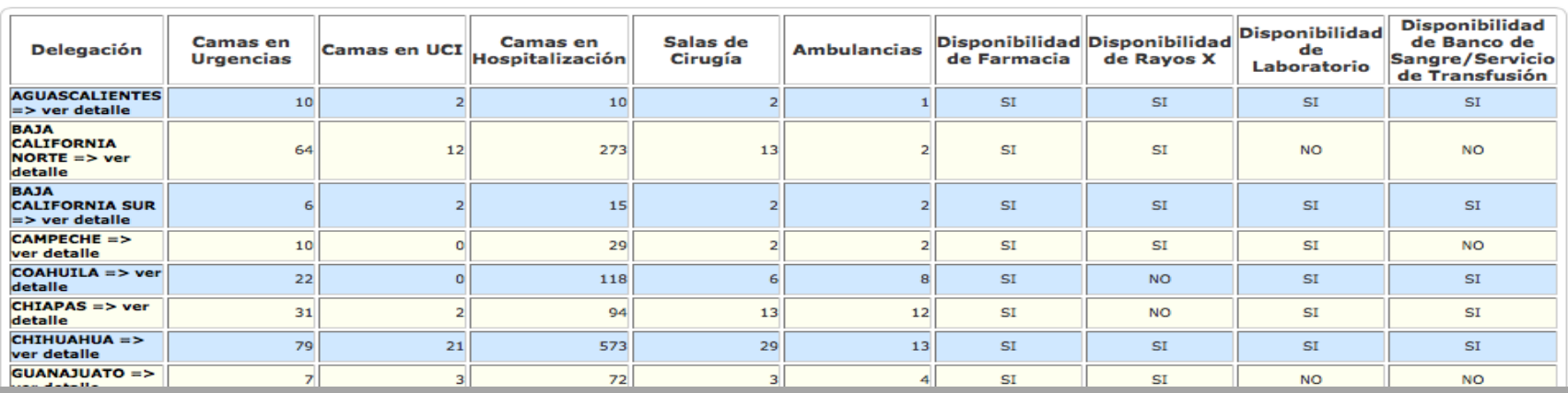

Taller-Simulacro Evacuación de Unidades Hospitalarias con énfasis en áreas críticas

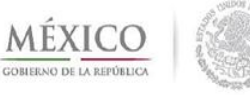

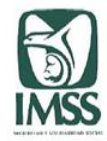

- Las unidades médicas deben activar el recuadro, "**Ingresar Disponibilidad de Camas".**
- El sistema le abre un formato en donde se debe ingresar la información.
- Para terminar el proceso de clic en la ficha inferior "insertar registro".

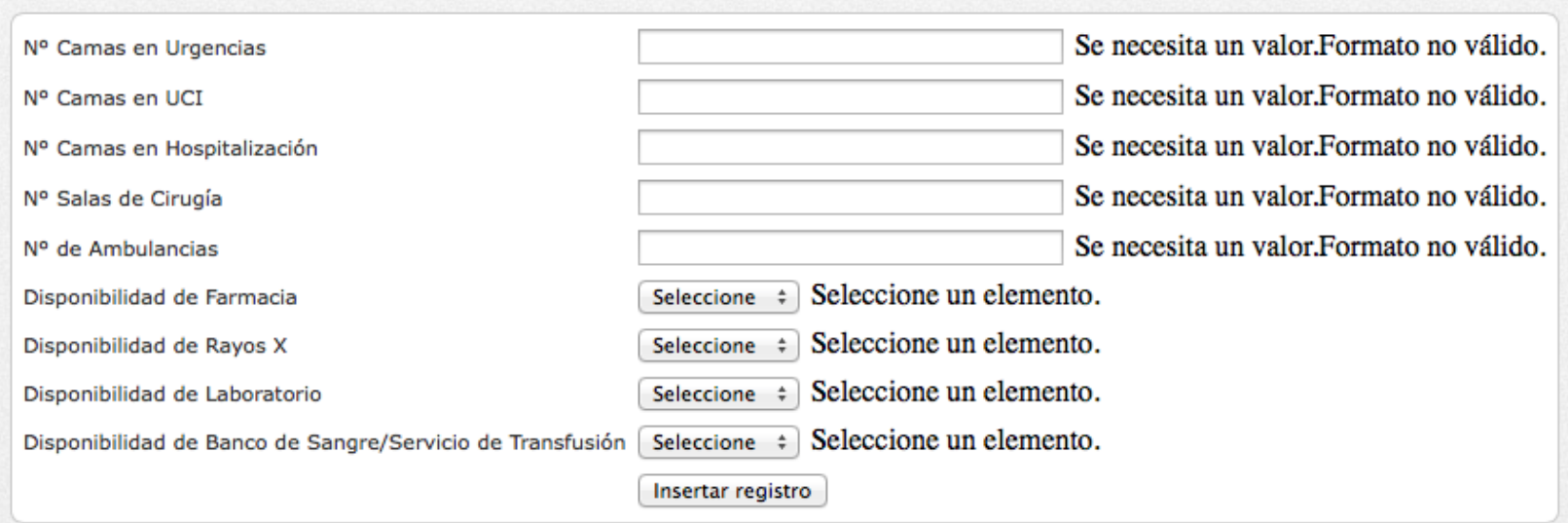

#### Disponibilidad de Servicios a la hora

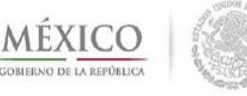

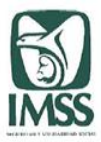

# **Elementos que tiene el formato**

- a)N° de Camas disponibles en Urgencia
- b)N° de Camas disponibles en UCI
- c)N° de Camas disponibles en Hospitalización
- d)N° de Salas de Cirugía disponibles
- e)N° de Ambulancias disponibles
- f)Disponibilidad de Farmacias,( seleccionar sí o no, según sea el caso)
- g)Disponibilidad de Rayos X
- h)Disponibilidad de Laboratorio
- i)Disponibilidad de Banco de Sangre/Servicio de Transfusión

Es importante que se ingrese toda la información y que ésta sea actualizada y veraz

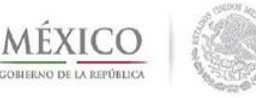

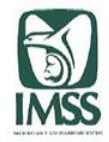

Una vez que ha activado el recuadro **Insertar registro** automáticamente los datos quedarán registrados.

El cuadro de Disponibilidad de Servicio Nacional es la base de datos del país ordenada por delegación; para ver la información de alguna de ellas de clic sobre la que le interese el sistema cargará la relación de los hospitales de la delegación consultada.

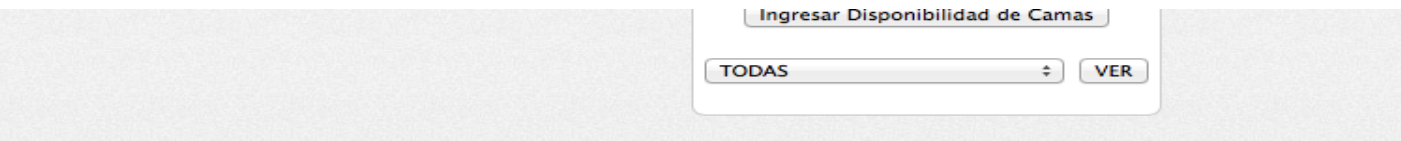

#### **Disponibilidad de Servicios Delegacional**

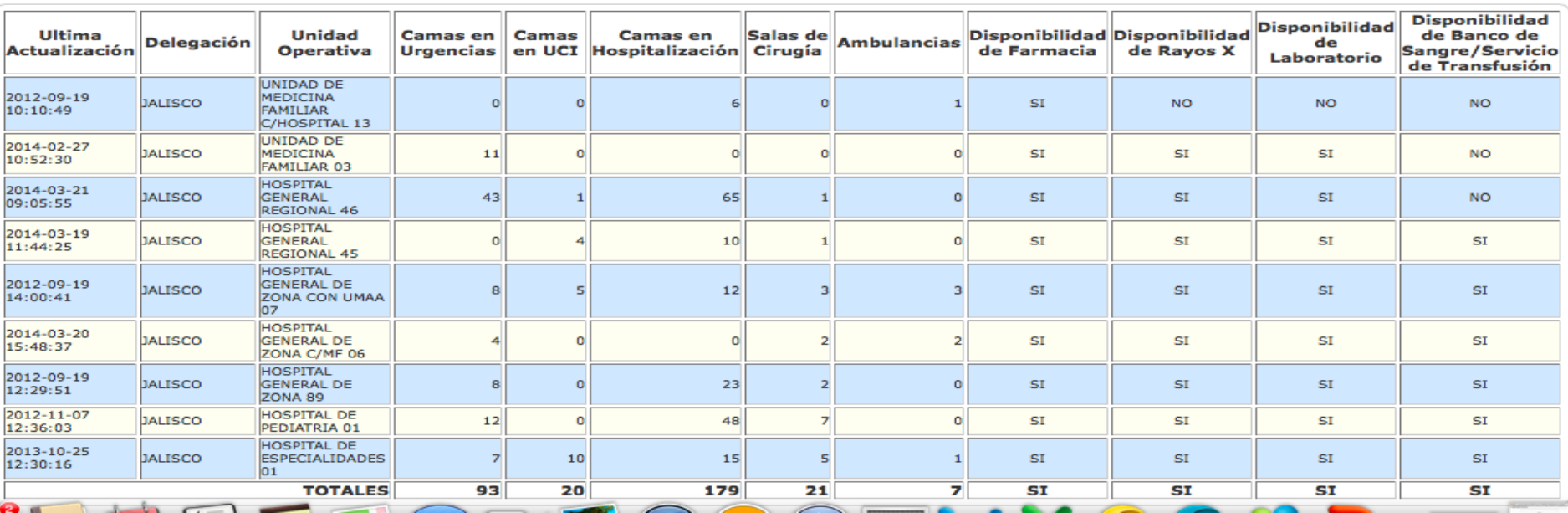

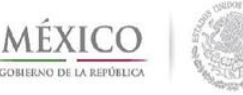

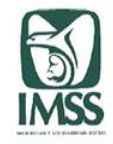

En el caso de los directivos no aparece la opción de **"Ingresar disponibilidad de camas";** sólo aparece el título "Disponibilidad de Servicios Nacional": el directivo sólo podrá consultar la información que los operativos hayan registrado.

#### Disponibilidad de Servicios Delegacional

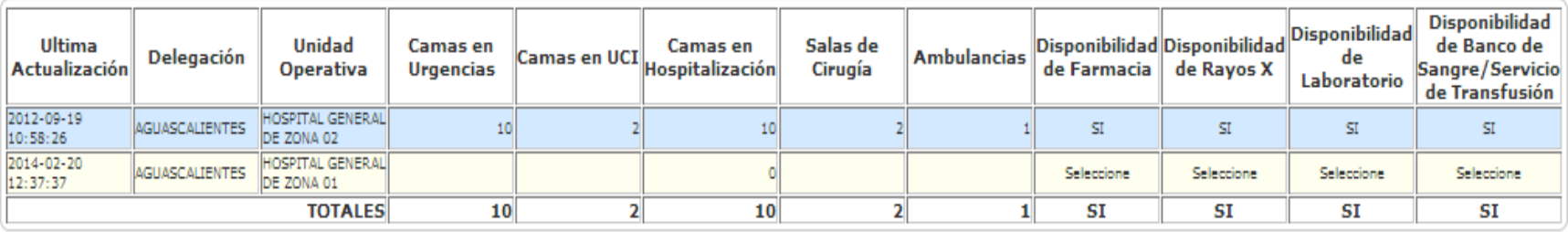

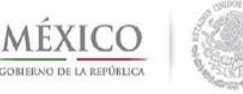

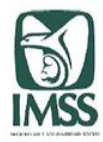

### **DISPONIBILIDAD DE HEMOCOMPONENTES**

En los casos de desastre con saldo masivo de víctimas se presentan muchos casos en donde es indispensable la disponibilidad de los hemocomponentes.

Dada esta importante necesidad, en el CVOED se ha habilitado un elemento en donde las unidades médicas que cuentan con bancos de sangre, y los propios bancos de sangre tienen la responsabilidad de ingresar la información requerida.

En tiempo de normalidad se debe registrar diario por la mañana.

En caso de desastre se solicita que se ingrese la información:

- por turno los primeros tres días después de un evento
- cada doce horas del día 3 al día 15
- y cada 24 horas del día 15 en adelante.

En caso de necesitarse otra periodicidad, se avisará por el Mensajero o por el notificador de emergencias.

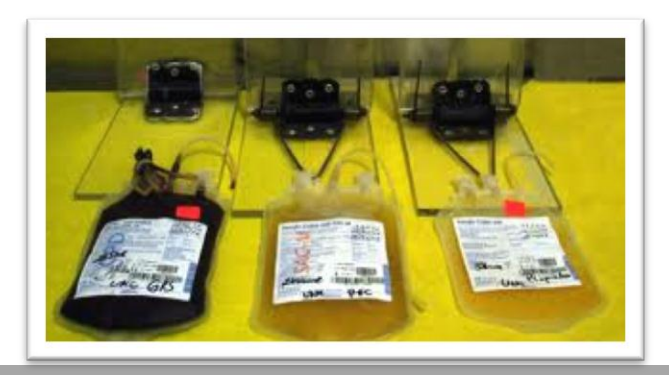

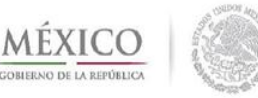

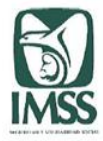

Para ingresar los datos; el integrante del equipo de salud deberá:

- Localizar y activar la herramienta "hemocomponentes" que se encuentra en el módulo de respuesta (lado izquierdo de la pantalla).
- Se abrirá una ventana que muestra la zona de acceso para ingresar información y la tabla del concentrado nacional.

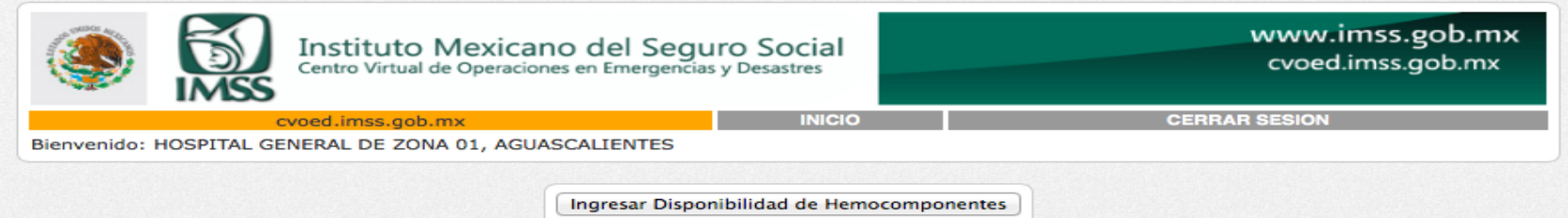

#### **Disponibilidad de Hemocomponentes Nacional**

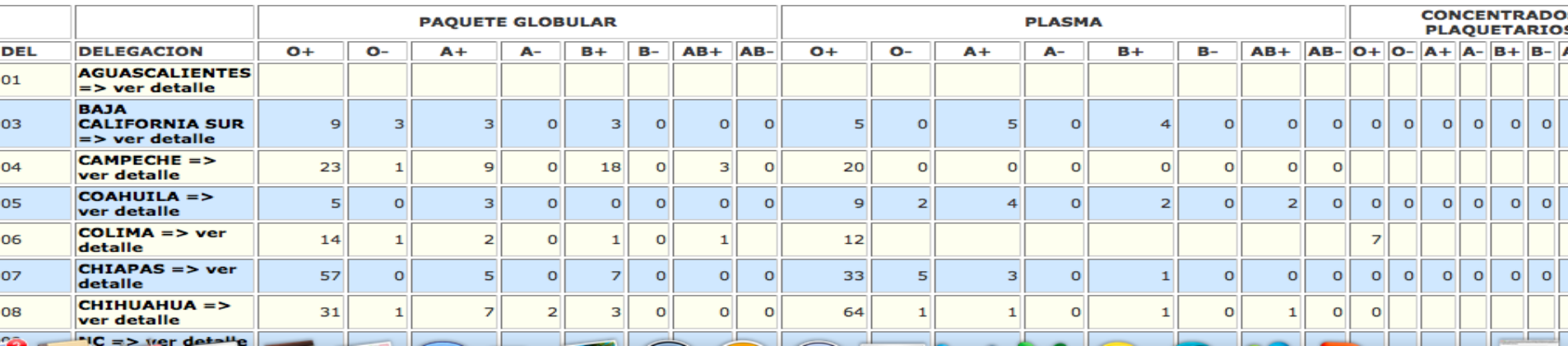

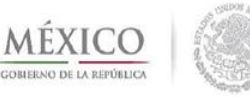

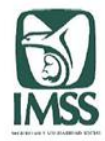

Para ingresar la información la unidad médica debe activar el espacio para "ingresar disponibilidad de hemocomponentes.

El sistema abre el formato donde se debe ingresar la información.

Para terminar el proceso debe activar la ficha inferior "insertar registro"

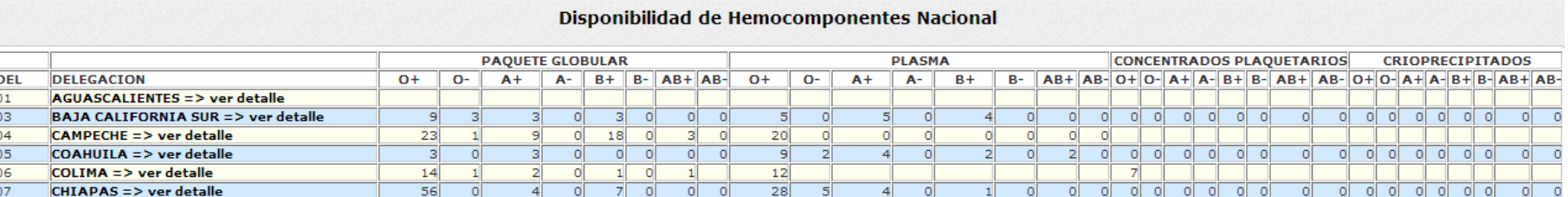

#### Disponibilidad de Hemocomponentes Delegacional

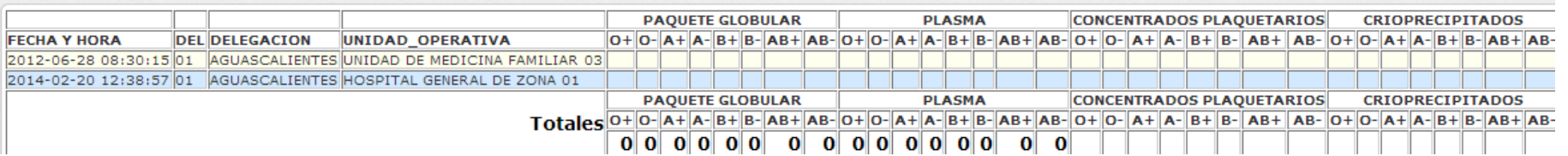

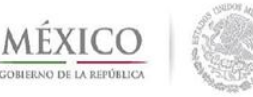

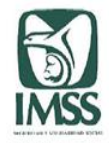

Al activar el recuadro **Insertar registro** los datos quedarán automáticamente registrados.

Para poder consultar la información, solo se debe activar la Delegación que nos interese, el sistema abre la relación de unidades médicas ya con la tabla de datos.

En el caso de los directivos, no aparece la opción de Ingresar disponibilidad de Hemocomponentes, sólo aparece la tabla de Disponibilidad de Hemocomponentes Nacional: el directivo sólo podrá consultar la información que los operativos hayan registrado.

Es frecuente que el sistema tenga unidas la Disponibilidad de camas y servicios y la de Hemocomponentes, por lo que de una nos pasa Automáticamente a la otra.

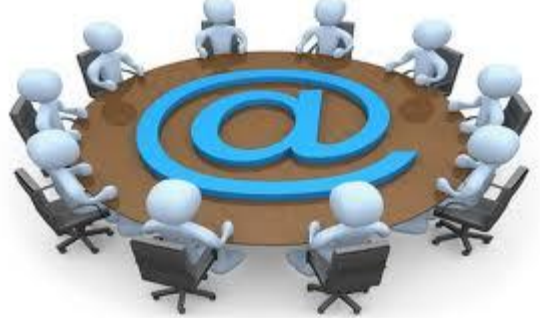

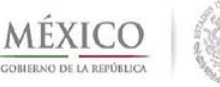

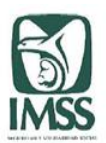

## **Censo Nominal de pacientes**

Sistema de registro, reporte y consulta de los pacientes atendidos en las unidades médicas en una emergencia o desastre.

Apoya la toma de decisiones para coordinar la atención médica y evitar saturación de servicios.

La información de pacientes será compartida con la Coordinación Nacional de Protección Civil de la Secretaria de Gobernación.

Herramienta que ayuda a la localización de pacientes.

#### Se encontraron 5 coincidencias con: tlaxcala EUSEBIA LOPEZ XX TLAXCALA / HOSPITAL GENERAL DE ZONA 01

#### 2013-03-16 04:57:02 - Edad: 0 /

Dirección: X / Teléfono: X / Familiar Responsable: X Diágnostico: XX / Sistema Corporal Afectado: Dermatológico Médico Responsable: X Plan: Traslado a otra unidad > ISSSTE DE TLAXCALA Observaciones:

#### CHINO TLAXCALA / HOSPITAL GENERAL DE ZONA 01 IRMA TLAMASCO

2013-03-16 06:35:00 - Edad: 48

Dirección: X / Teléfono: X / Familiar Responsable: X Diágnostico: QUEMADURAS 2DO GRADO AMV / Sistema Corporal Afectado: Musculoesquelético Médico Responsable: X Plan: Traslado a otra unidad > HOSPITAL GENERAL DE TLAXCALA SERVICIO DE UCI Observaciones:

#### TRIAGE José Cuando Díaz TLAXCALA / HOSPITAL GENERAL SUBZONA C/MF 08

#### 2013-03-16 00:25:44 - Edad: 10 /

Dirección: Domicilio conocido / Teléfono: s/n / Familiar Responsable: Sin familiar Diágnostico: Quemadura 20 % miembro Toraxico y pelvico derecho / Sistema Corporal Afectado: Musculoesquelético Médico Responsable: Dr. Carranza Plan: Traslado a otra unidad > Hospital Infantil Tlaxcala Observaciones: Se envia amerita manejo quirurgico y hospitalización

#### PABLO TLAMAXCO BUENO TLAXCALA / HOSPITAL GENERAL DE ZONA C/MF 02

#### 2013-03-15 17:09:57 - Edad: 82 / NSS:

Dirección: C. BUGAMBILIAS NO 15 SANTA MARIA NATIVITAS TLAXCALA / Teléfono: / Familiar Responsable: Diágnostico: QUEMADURAS DE 1ER Y 2 NDO GRADO EN BRAZO Y MUSLO IZQUIERDO / Sistema Corporal Afectado: Musculoesquelético Médico Responsable: DR GARCIA Plan: Ingreso a hospitalización > **Observaciones: ESTABLE** 

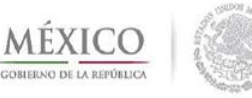

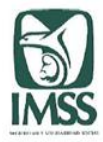

# **Censo Nominal de Pacientes (CENOP)**

- Es una herramienta de gran utilidad y valor en el momento del desastre.
- Las unidades médicas que reciban lesionados resultantes de una emergencia o desastre deben informarlo a través de este medio.
- La información debe ser ingresada a la brevedad después del arribo de los pacientes y en cuanto la situación lo permita.
- Para ingresar información se debe activar la herramienta "Censo Nominal de Pacientes" (lado izq de su página principal del CVOED).
- El sistema le abre una ventana con el formato que debe requisitar.
- Para terminar el proceso debe activar la ficha inferior "insertar registro"
- La información es guardada en el sistema. Y le ofrece un nuevo formato en blanco listo para ingresar un nuevo paciente.
- La información es consultada por los niveles Delegacional y Central.
- El nivel Central enviará la información a SEGOB que esta requiera.

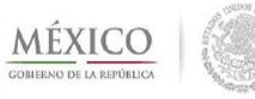

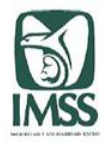

### **Formato**

#### **CENSO NOMINAL DE PACIENTES**

Captura de Datos de Paciente

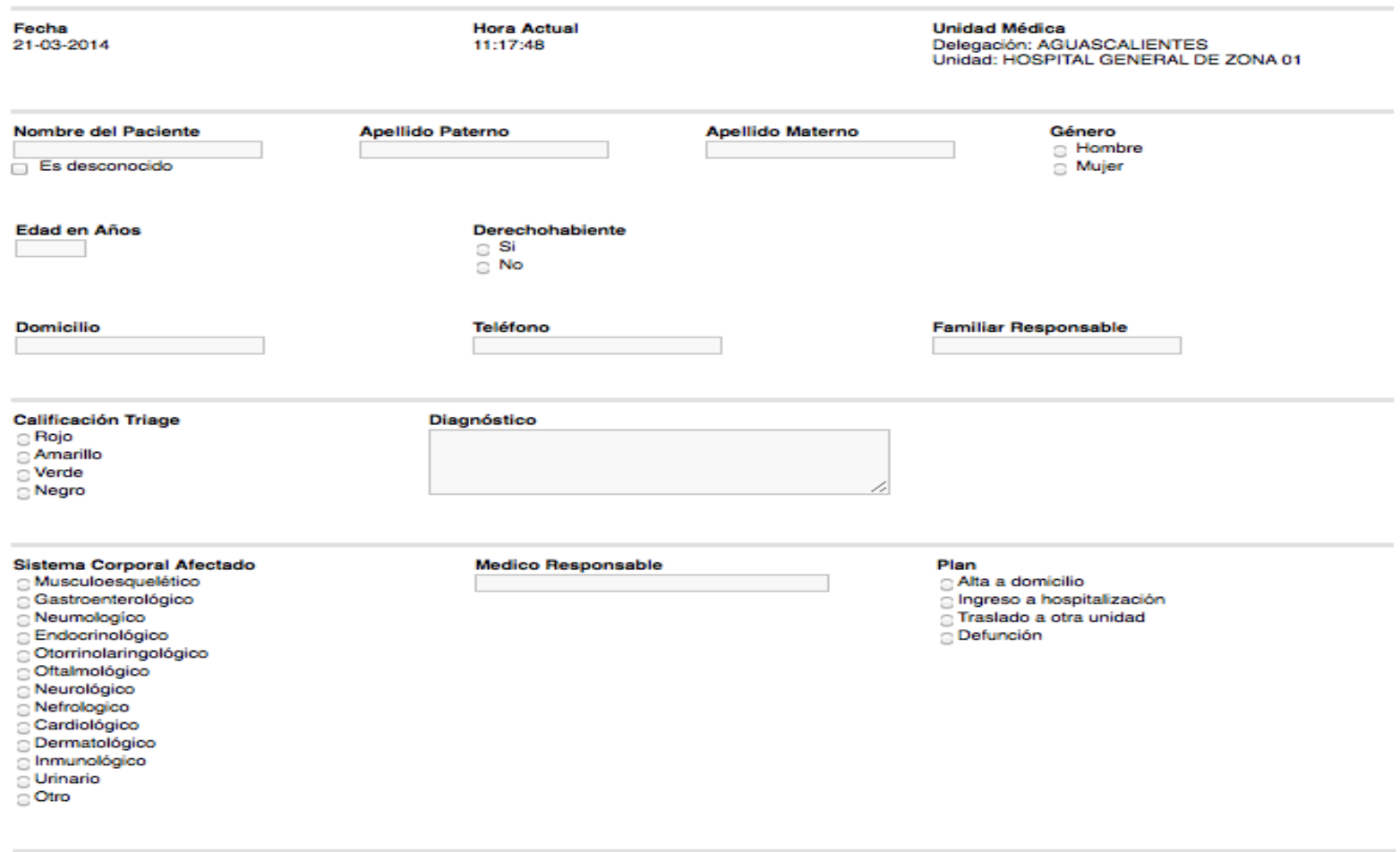

Observaciones

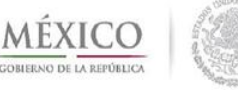

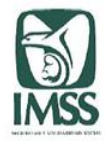

# **LINEA DE TIEMPO**

Con las herramientas descritas en esta unidad se tendrá la posibilidad de construir en el tiempo una línea de acciones y reportes que redundarán en la respuesta efectiva del IMSS ante emergencias y desastres.

En el minuto cero de un evento se tendrá el reporte de camas y servicios así como los hemocomponentes disponibles que la unidad tenía antes del evento.

En los primeros minutos y con forme vayan llegando se hará actualización de camas y servicios disponibles por cada unidad y por delegación, se tendrá la disponibilidad de hemocomponentes y desde que inicie la llegada de los pacientes se tendrá la base de datos de los pacientes atendidos, y que será compartida con SEGOB.